#### **ASCII CHARACTERS AND CODES**

#### **US Decimal, ASCII, and Hexadecimal Code Chart**

**Most Significant Bits** 

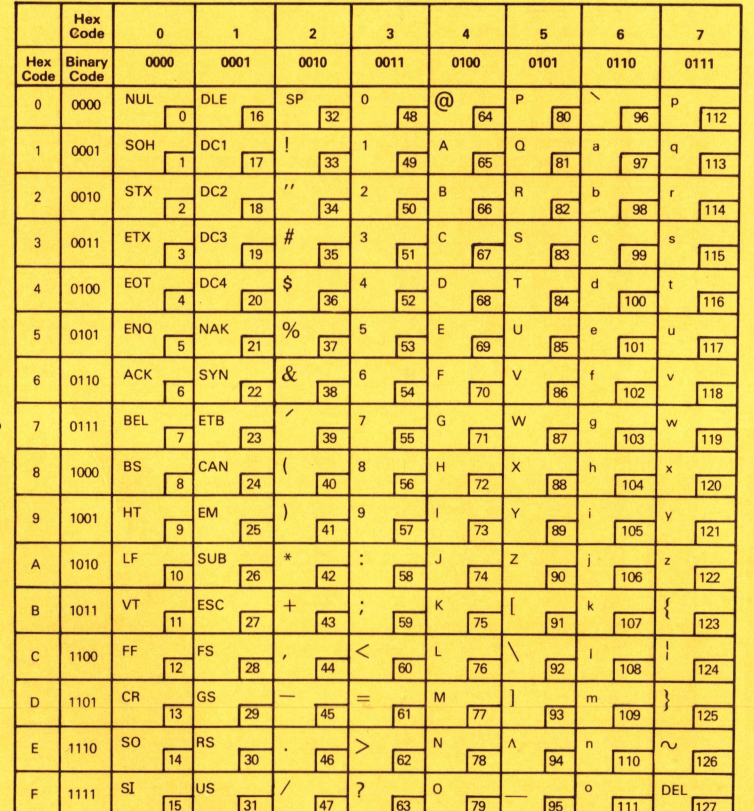

#### **CONTROL CHARACTERS**

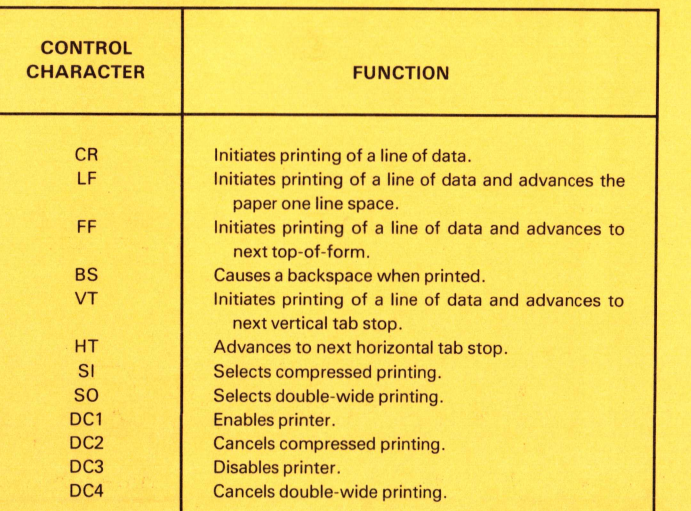

#### **ESCAPE COMMAND SEQUENCES**

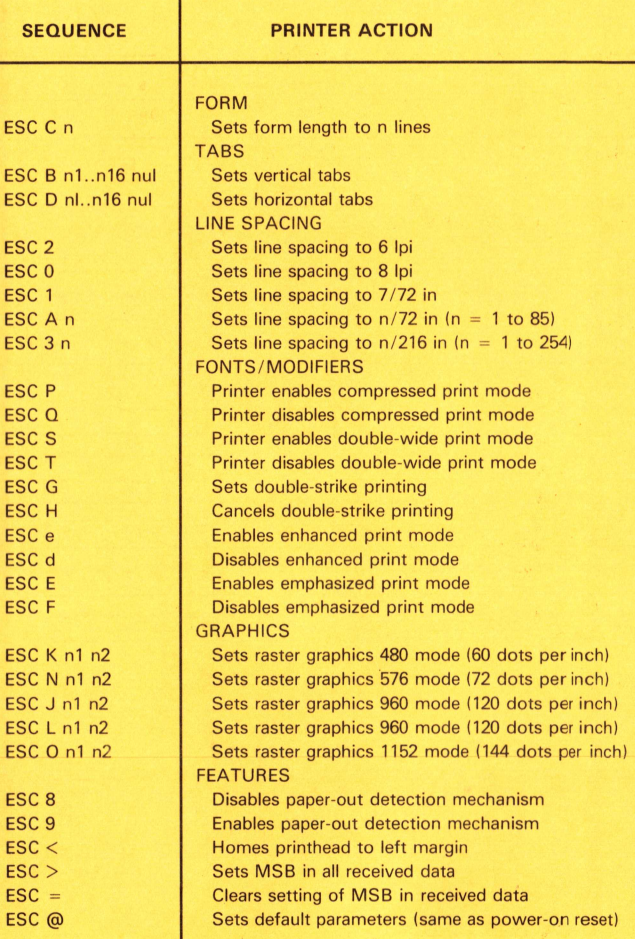

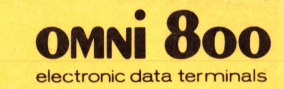

# **Model 850 Printer**

# Quick Reference Card

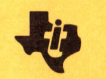

TEXAS<br>INSTRUMENTS

#### **OPERATOR SWITCHES AND INDICATORS PENCIL SWITCH FUNCTIONS**

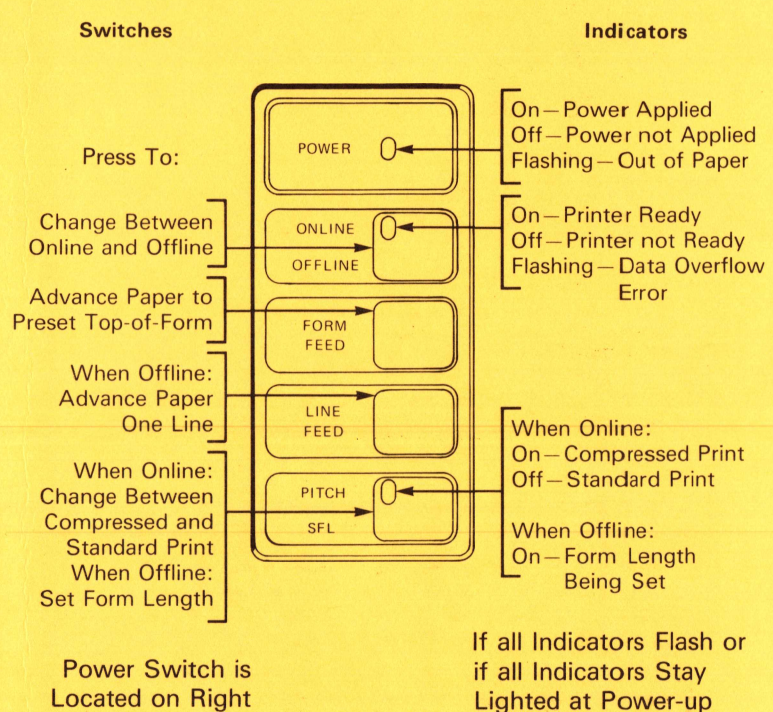

### Call Local Service Representative

#### **SETTING FORM LENGTH**

Side of Printer

Form length is the number of lines per page. When printer is turned on, form length is set at 66 lines. To change form length, follow this procedure:

- 1. Set printer offline. ONLINE indicator should be off.
- 2. Set printhead at location of first line of print on page using paper-advance knob.
- 3. Press PITCH/SFL switch. PITCH/SFL indicator should light.
- 4. Press LINE FEED switch once for each line of form length desired. If the form to be used is in the printer, press LINE FEED repeatedly until printhead is at location of first line of print on next form page.
- 5. Press PITCH/SFL switch. PITCH/SFL indicator goes out.
- 6. Press ONLINE/OFFLINE switch. ONLINE indicator should light.

Form length is now set, and printer is ready to print.

#### **Seven- or Eight-Bit Character Selection**

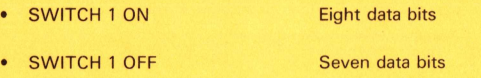

#### **Automatic Line Feed Selection**

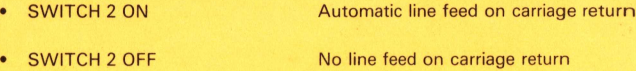

#### **Character Set Selection**

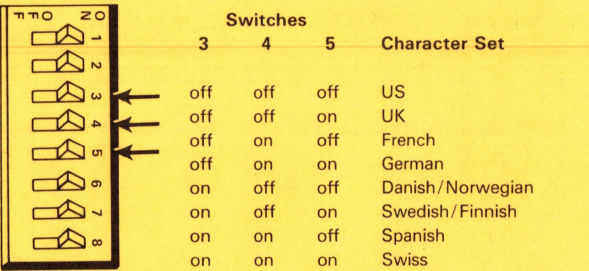

#### **Baud Rate Selection**

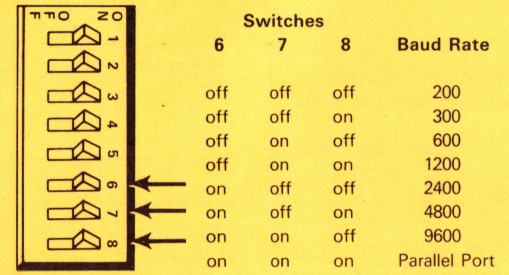

Power up to read switch settings into memory.

**Texas Instruments reserves the right to change its product and service offerings at any time without notice.**

## **TEXAS INSTRUMENTS**

### **Part No. 2219895-0001 Printed in U.S.A.**